# Accessibility Evaluierung Quick Check

# Referent:innen

- Verena Lenes www.wienfluss.net
- Mag. Wolfram Huber www.doloops.net

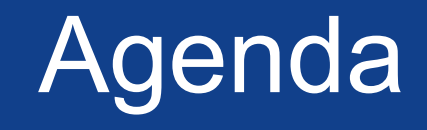

- Kurze Anleitung zur einfachen Accessibility Selbsttestung bei Webseiten
- Normalerweise aufwändigere "in depth" Inspection
- einige wichtige Punkte zur Qualitätssicherung könnten auch selbst getestet werden

# Alternativen für Bilder

- "nicht Text Elemente" wie z.B. Bilder
- brauchen sprechende Alternativen z.B. via Alternativtext
- Funktion und Inhalt des Elements
- Testung u.a. via Web Developer Toolbar / Images / Display Alt Attributes

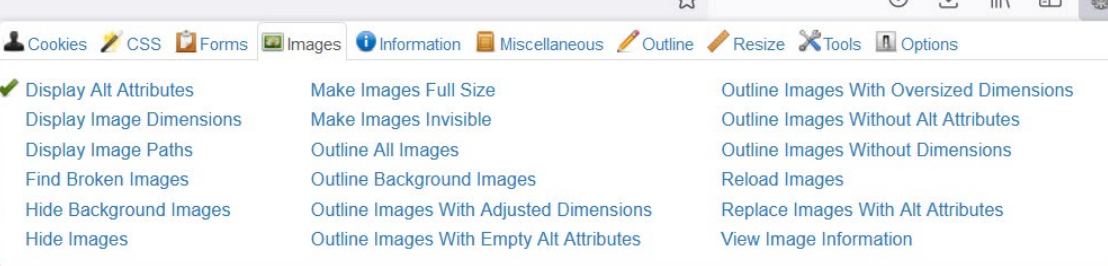

# Überschriften

### • Strukturieren den Inhalt

Barrierefreiheit bezeichnet eine Gestaltung der Umwelt dergestalt, dass sie auch von Menschen mit Beeinträchtigungen ohne zusätzliche Hilfen genutzt und wahrgenommen werden können. Begriff: Im außerdeutschen Sprachgebrauch wird der Zustand einer Barrierefreiheit als leichte, einfache Zugänglichkeit (englisch Accessibility, spanisch Accesibilidad, französisch Accessibilité) bezeichnet. Der im deutschen Sprachraum in diesem Zusammenhang kursierende Begriff behindertengerecht wird zunehmend ungebräuchlich, da mit dieser Benennung keine umfassende Zugänglichkeit und Benutzbarkeit für alle Menschen bezeichnet werden kann. Im moderneren weiteren Sinn zielt das Prinzip der Barrierefreiheit darauf, allen Menschen, deren Möglichkeiten und Fähigkeiten nicht einem gewissen Normal entsprechen, einen adäquaten Zugang zu ermöglichen. Das umfasst körperliche und geistige Handicaps aller Art, nicht nur die Behinderungen im traditionellen Sinne. sondern auch Auswirkungen von Jugend und Alter, von Bildungsstand und Kenntnissen, bis hin zu ökonomischen und sozialen Möglichkeiten des Zugangs zu technischen Hilfsmitteln, die eine speziellere barrierefrei Gestaltung an sich unnötig machen würden. Diese weitergehende Sichtweise unterscheidet nicht mehr primär zwischen einzelnen Personengruppen, vielmehr sollen die Bedürfnisse aller Menschen berücksichtigt werden. Dieses Verständnis der Barrierefreiheit wird daher auch "Design für Alle" oder "universelles Design" genannt. Die Erweiterung um den kulturellen Aspekt beschreiben die Maßnahmen des Konzepts der Interkultur, mit denen kulturelle Barrierefreiheit geschaffen wird und somit Institutionen für den Umgang mit Individuen einer Gesellschaft der Vielfalt und Vielheit befähigt werden.

# Struktur & Gliederung

### **Barrierefreiheit**

bezeichnet eine Gestaltung der Umwelt dergestalt, dass sie auch von Menschen mit Beeinträchtigungen ohne zusätzliche Hilfen genutzt und wahrgenommen werden können.

#### **Begriff**

Im außerdeutschen Sprachgebrauch wird der Zustand einer Barrierefreiheit als leichte, einfache Zugänglichkeit (englisch Accessibility, spanisch Accesibilidad, französisch Accessibilité) bezeichnet.

Der im deutschen Sprachraum in diesem Zusammenhang kursierende Begriff behindertengerecht wird zunehmend ungebräuchlich, da mit dieser Benennung keine umfassende Zugänglichkeit und Benutzbarkeit für alle Menschen bezeichnet werden kann. Im moderneren weiteren Sinn zielt das Prinzip der Barrierefreiheit darauf, allen Menschen, deren Möglichkeiten und Fähigkeiten nicht einem gewissen Normal entsprechen, einen adäguaten Zugang zu ermöglichen. Das umfasst:

- körperliche und geistige Handicaps aller Art
- nicht nur die Behinderungen im traditionellen Sinn
- sondern auch Auswirkungen von Jugend und Alter, von Bildungsstand und Kenntnissen,
- · bis hin zu ökonomischen und sozialen Möglichkeiten des Zugangs zu technischen Hilfsmitteln, die eine speziellere barrierefrei Gestaltung an sich unnötig machen würden.

Diese weitergehende Sichtweise unterscheidet nicht mehr primär zwischen einzelnen Personengruppen, vielmehr sollen die Bedürfnisse aller Menschen berücksichtigt werden.

## Accessibility Insights for Web

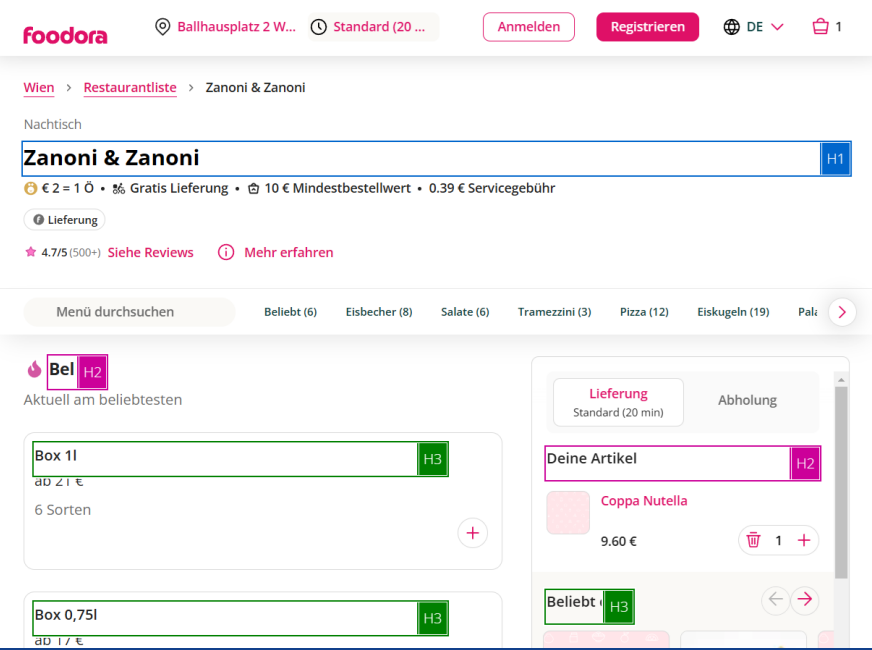

# Überschriftenhierarchie

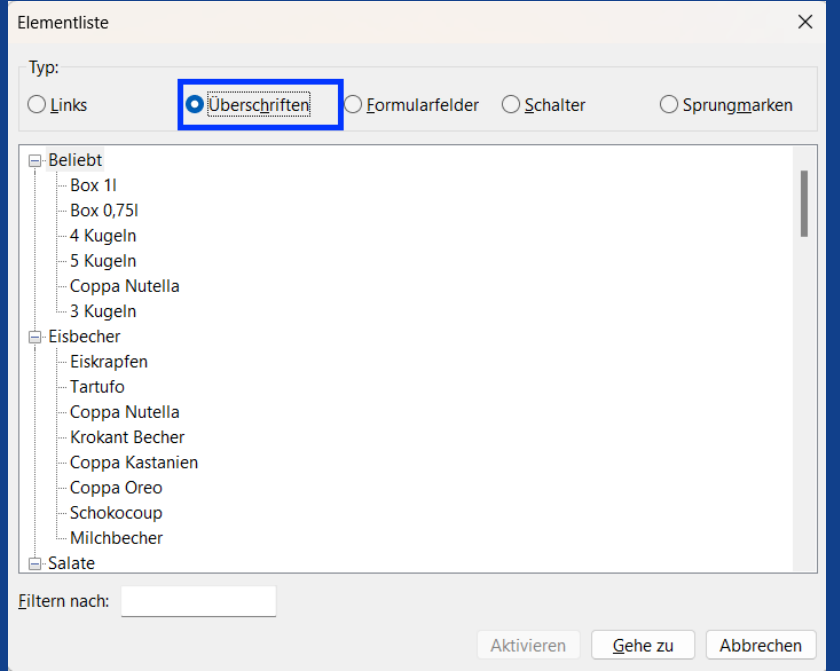

# Zoom

- Text Zoom auf 200%
- Inhalte ohne Überlagerungen und alle Funktionalitäten bedienbar
- Testung u.a. via Browser Zoom -> 200% (ggf. nur Text) bzw. via automatisiertem Tool (kein maximum-scale bzw. user-scalable)

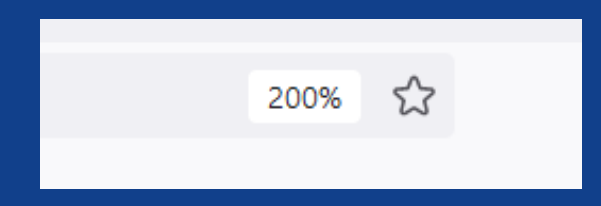

## Tastaturbedienung

- Alle Elemente
	- können mit Tastatur bedient werden
	- werden in nachvollziehbarer Reihenfolge fokussiert
	- haben sichtbaren Fokus der nicht komplett verdeckt wird

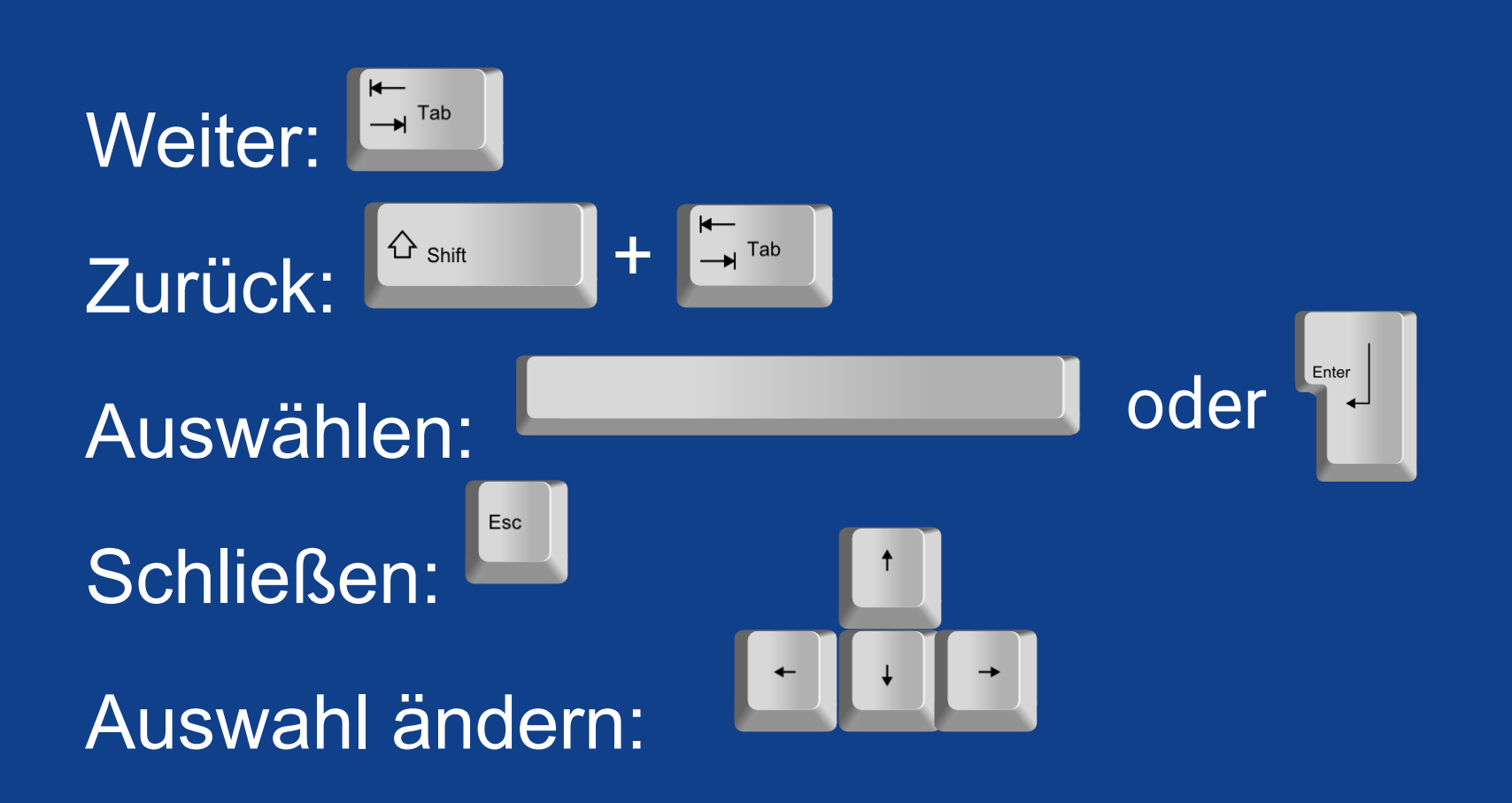

## Visualisierung der Tab Stops

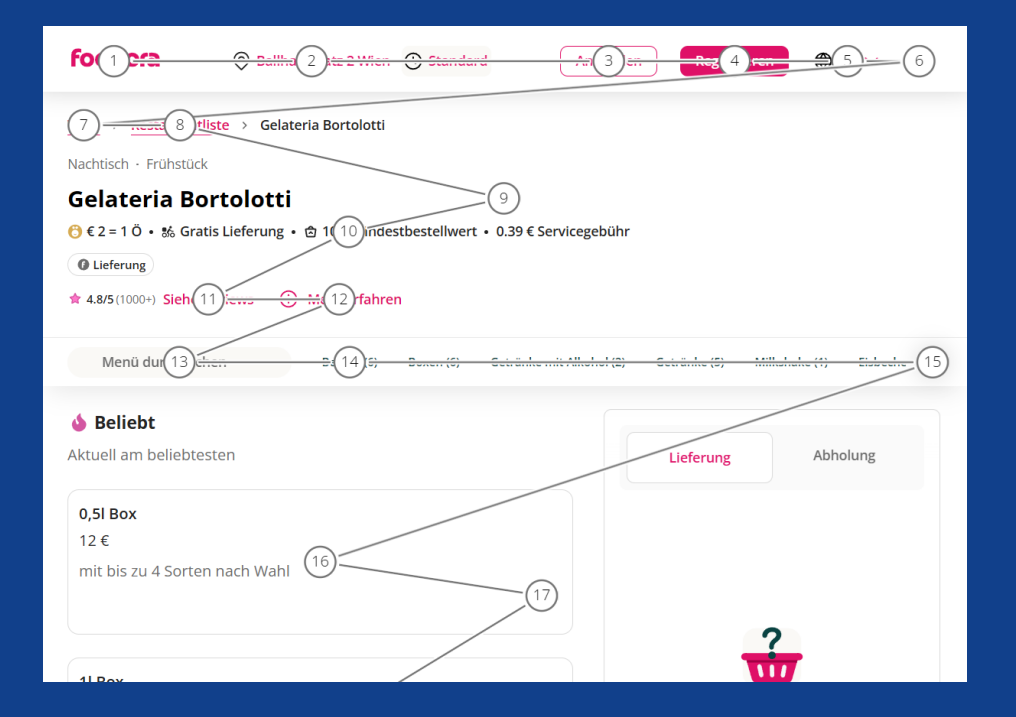

# automatisierte Tools

 $|\mathbf{W}|$ web accessil

Summa

 $\bullet$ 

- Axe Plugin
- Wave Plugin
- für SCs welche mit automatisierten Testtools sinnvoll getestet werden **können**

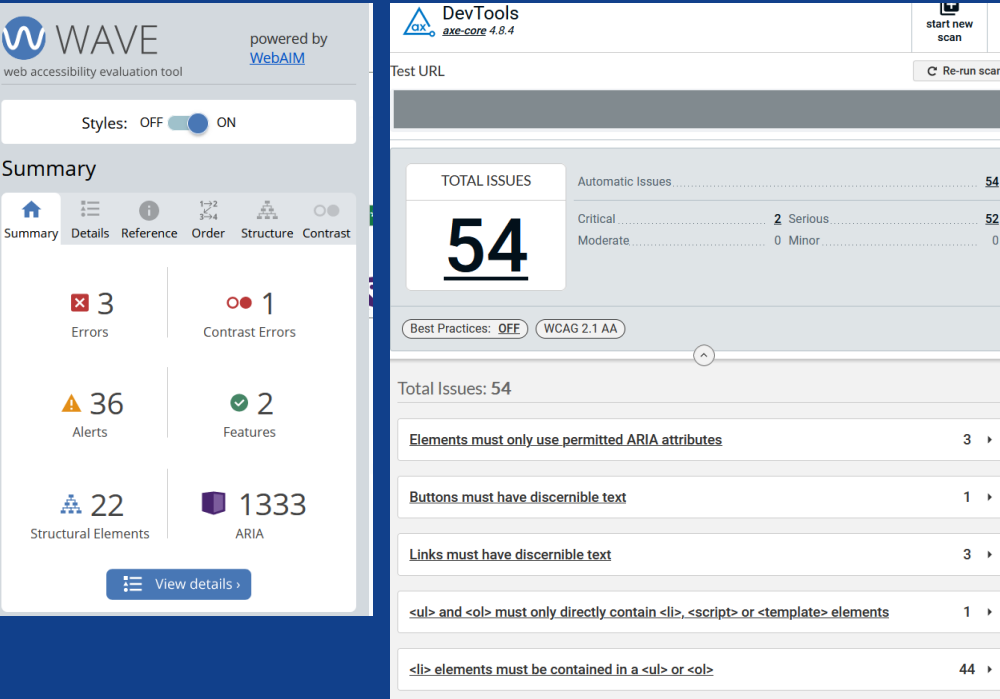

Zooming and scaling must not be disabled

**H** 

 $54$ 

52

 $1 \rightarrow$ 

# **Kontrast**

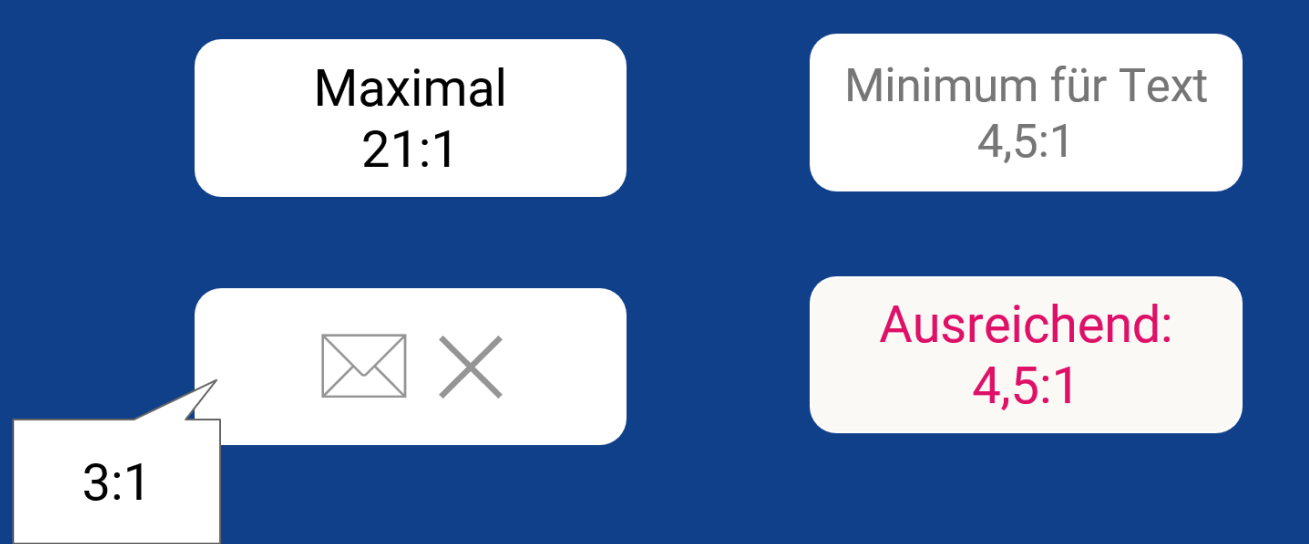

# **Mindestkontrast**

- Großer Text: 3:1
- Normaler Text: 4,5:1<br>• Nicht-Text: 3:1
- Nicht-Text:

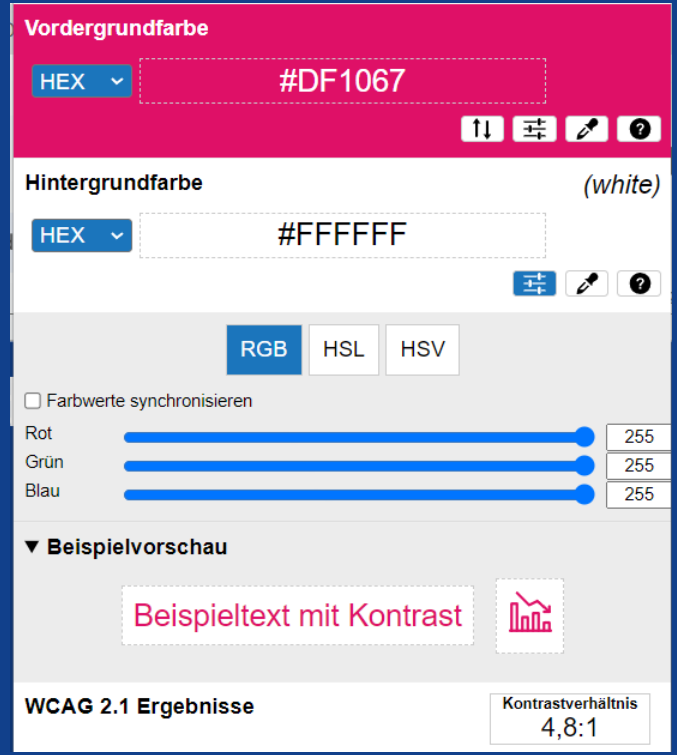

## Screenreader

- Wenn man es noch etwas genauer testen will dann Seite vorlesen lassen von z.B. NVDA
	- Tab / Enter / Space / Pfeiltasten
	- $-$  (h, t, etc,)

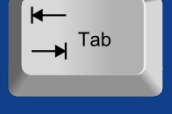

- jedes relevante Element interpretier- bzw. bedienbar
- Seite vorlesen lassen von z.B. VoiceOver bzw. Talkback
	- explore by touch
	- swipe / double tab

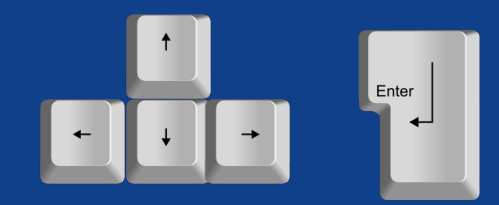

# Weitere Informationen

- Easy Checks A First Review of [Web Accessibility \(W3C\)](https://www.w3.org/WAI/test-evaluate/preliminary/)
- Videokurs [Digitale Barrierefreiheit -](https://imoox.at/mooc/local/landingpage/course.php?shortname=diba&lang=de) Lektion 5
- [Accessibility Insights](https://accessibilityinsights.io/downloads/) for Web (Plugin)
- [Web Developer Toolbar](https://chrispederick.com/work/web-developer/) (Plugin)
- [Colour Contrast](https://www.tpgi.com/color-contrast-checker/) Analyzer von TPGi
- [NVDA](https://www.nvaccess.org/download/) Screenreader
- [AXE](https://chromewebstore.google.com/detail/axe-devtools-web-accessib/lhdoppojpmngadmnindnejefpokejbdd) Plugin
- [Wave](https://chromewebstore.google.com/detail/wave-evaluation-tool/jbbplnpkjmmeebjpijfedlgcdilocofh) Plugin